# NO PLACE TO HIDE

#### Hack the Box writeup 2/21/2021

### Contents

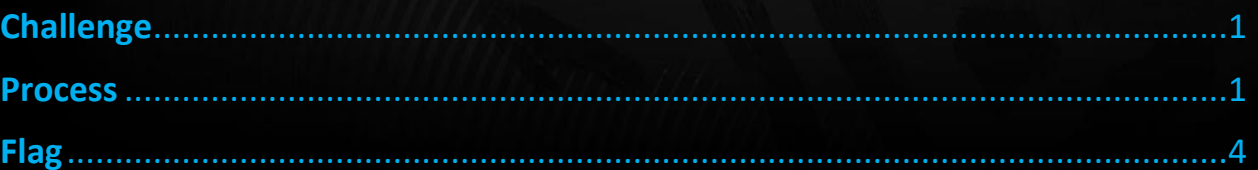

# <span id="page-1-0"></span>Challenge

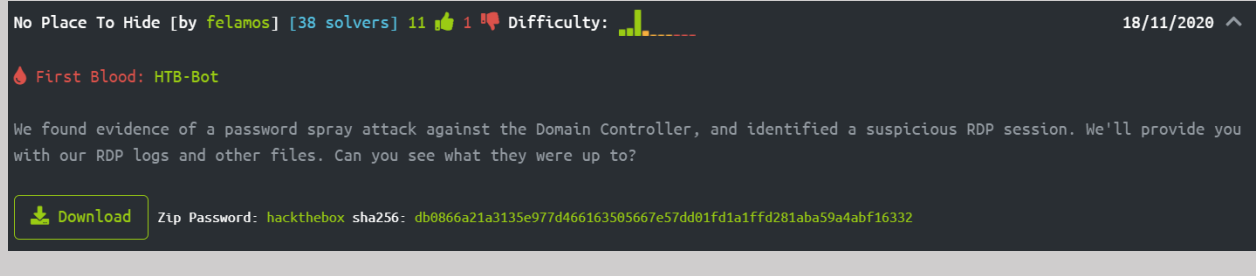

### <span id="page-1-1"></span>Process

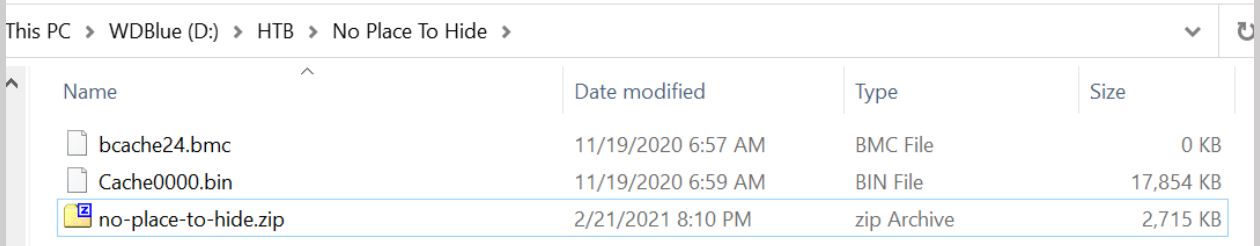

So, starting out I have two very important questions:

- 1: What is a bmc file?
- 2: How do I parse it?

I was able to find this blog post that conveniently explains both of those!

<https://www.allthingsdfir.com/do-you-even-bitmap-cache-bro/>

I went over to GitHub and grabbed bmc-tools

<https://github.com/ANSSI-FR/bmc-tools>

2 Windows PowerShell PED D:\HTB\\no Place To Hide> cd ..\\_tools\<br>PS D:\HTB\\nools> git clone https://github.com/ANSSI-FR/bmc-tools.git<br>Cloning into 'bmc-tools'...<br>remote: Enumerating objects: 30, done.<br>remote: Compressing objects: 100% (30/30)

I need to make a folder for these items to go so I made a directory called test so I could test out the tool.

I also realized the bmc file is empty so I used the cache0000.bin file instead.

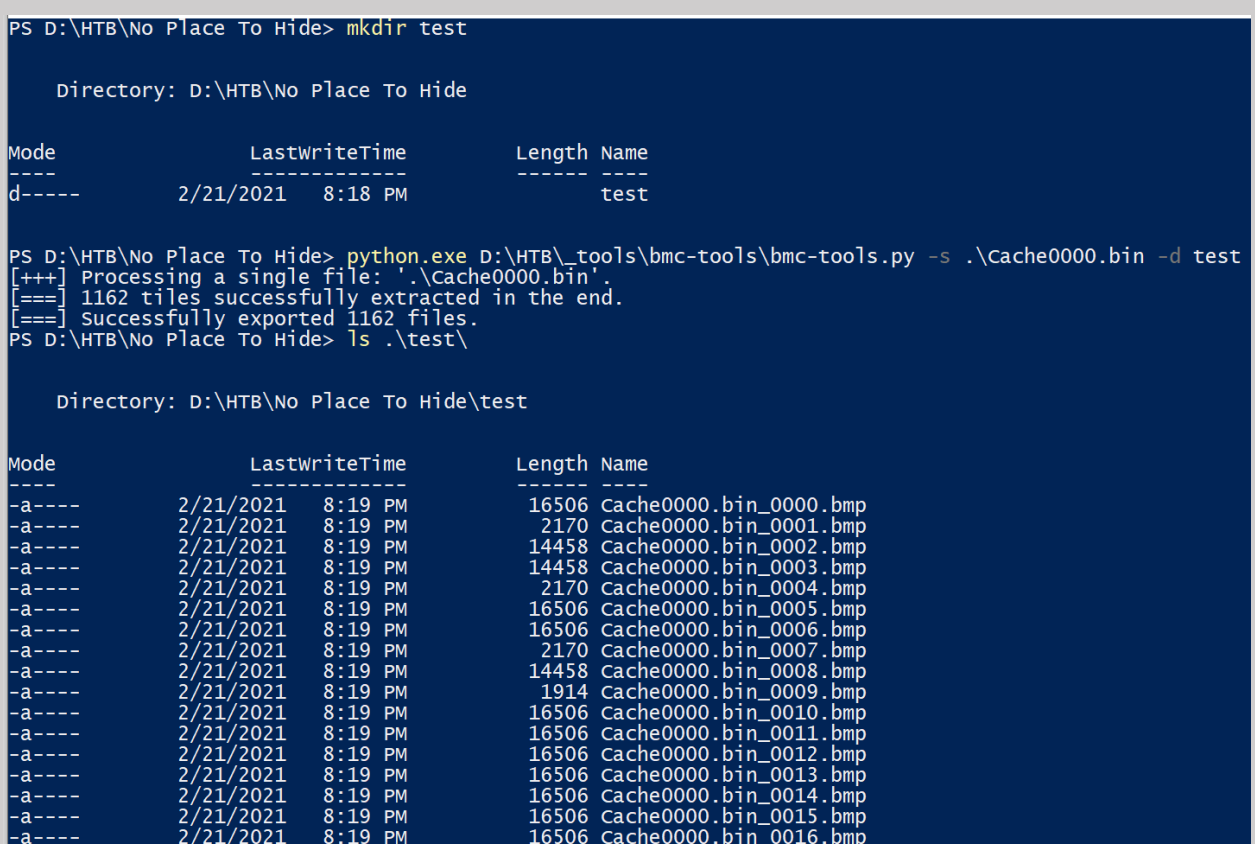

#### I now have a bunch of fragments of what looks like a screenshot.

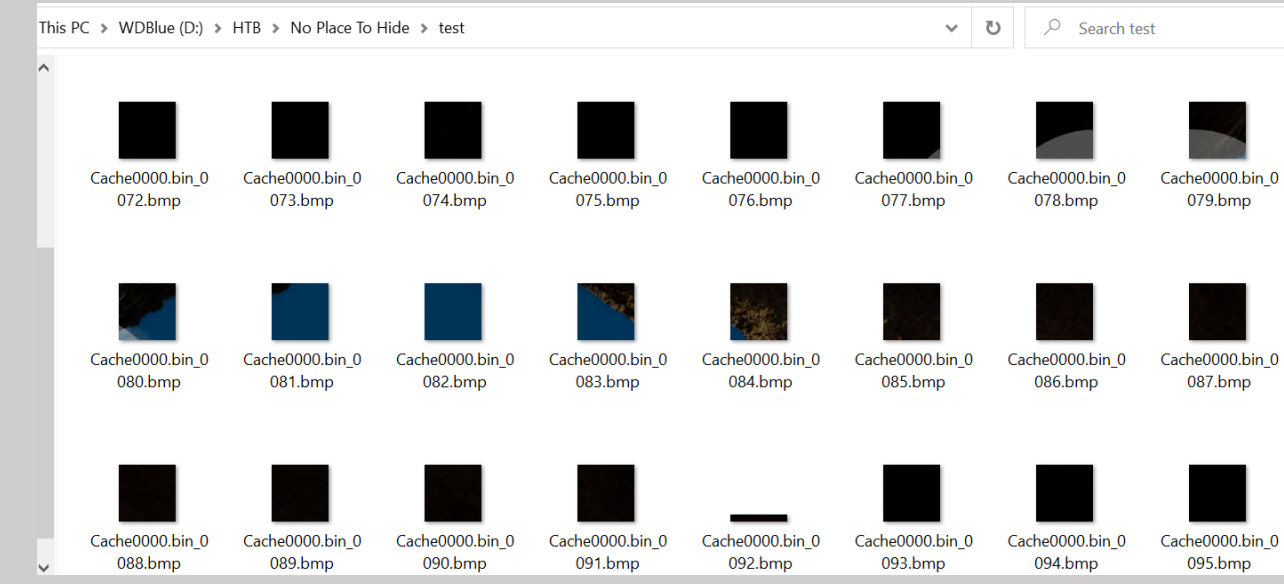

I looked through the documentation again to see if there was a way to combine all of these files together into a single picture, and it turns out there is.

#### I reran the command with the -b flag

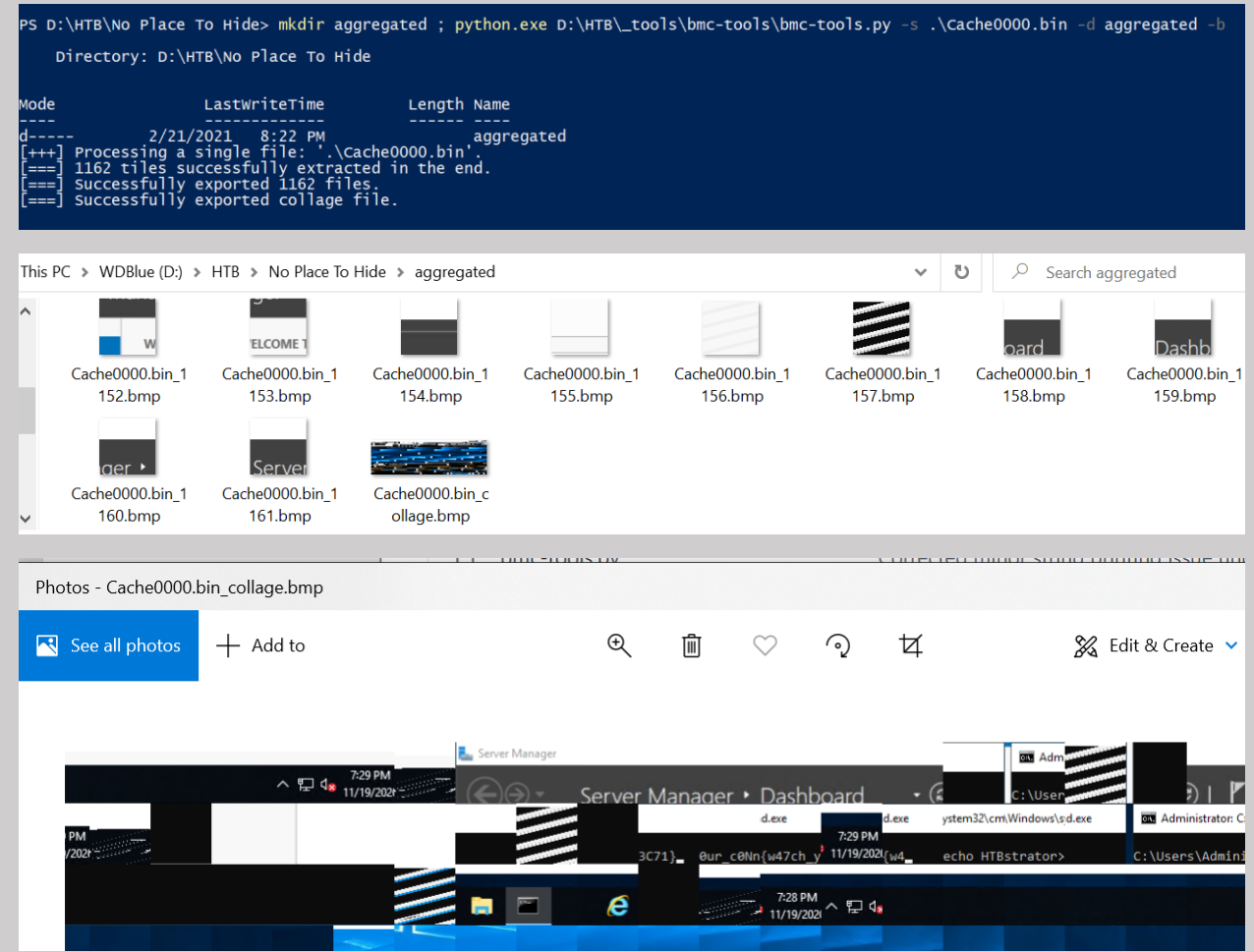

So it isn't the best picture but I can make out a command prompt window.

I went back to the photos and grabbed the ones that contained the command prompt window and threw them into paint.net

![](_page_3_Picture_31.jpeg)

Doing this I was able to pretty easily recreate the window and find the flag.

# <span id="page-4-0"></span>Flag

HTB{w47ch\_y0ur\_c0Nn3C71}